# **Introdução ao Wikidata**

**Lilian Viana (Biblioteca ECA/USP) @Lilian Viana Stela Madruga (Biblioteca IME/USP) @Ssstela**

#### **wikidata**

**● O que é?**

Base de dados estruturados, de licença livre, que todos podem editar. Projeto Wikimedia - baseado em esforços de pessoas ao redor do mundo que trabalham em colaboração para coletar e manter os dados em mais de 201 idiomas.

#### **● Surgimento**

Surge em outubro de 2012 para estruturar informações disponíveis no universo Wiki e assim conseguir extraí-las

Traz resposta a problemas como:

Quantas cidades do mundo possuem prefeitas mulheres?

Quem foi esposa de D. Pedro I?

### **Dados estruturados interligados**

Há uma estrutura a ser seguida

A estrutura dos dados é uma **declaração** declaração tem um **item** item tem **propriedades** (propriedade = categoria do dado). propriedades podem ter um ou mais **valores** (valor = dado que descreve o item em uma categoria específica) **Declarações**: Clarice Lispector (item)  $\longrightarrow$  Ocupação (propriedade) **Example 19** Escritora (valor) Tradutora (**valor**) **Q**235955  $\longrightarrow$  **P**106  $\longrightarrow$  **Q**36180

**Q**333634

Terra (item)  $Q2 \longrightarrow$  Ponto mais alto (propriedade)  $P610 \longrightarrow$  Everest (valor)  $Q513$ 

Everest (valor)  $\overline{Q513} \longrightarrow$  Elevação sobre o nível do mar (propriedade)  $P2044 \longrightarrow 8848$  m (valor)

#### **Um exemplo...**

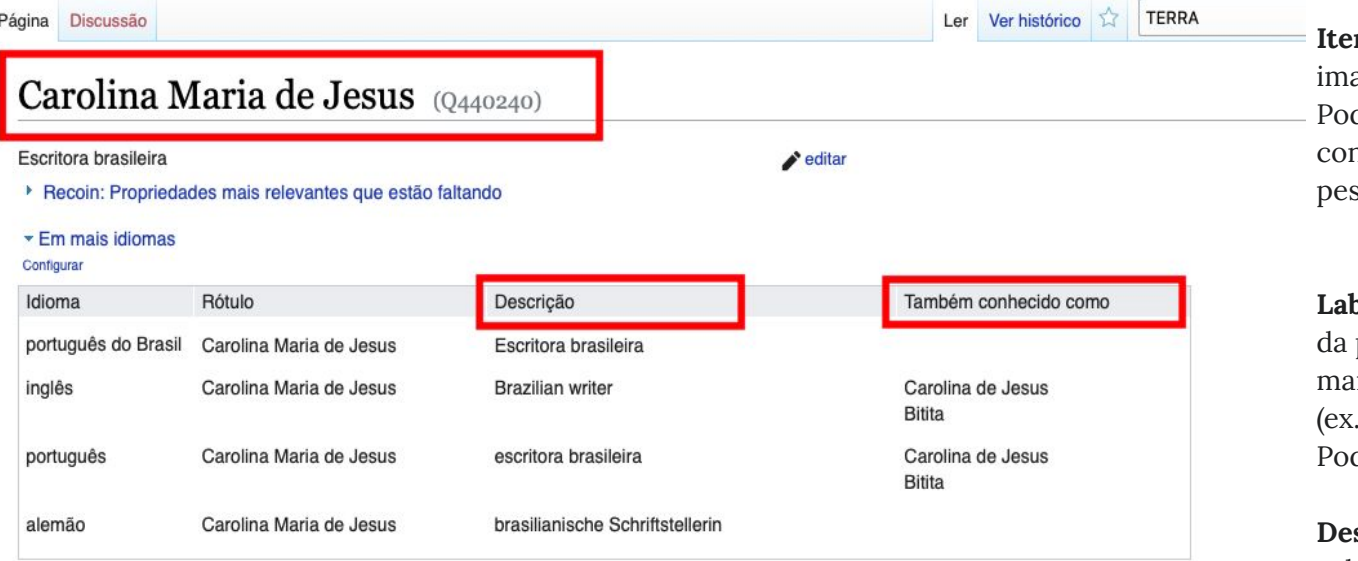

Todos os idiomas introduzidos

**m** : representação de algo (material, aterial, simbólico). de representar pessoas, objetos, nceitos abstratos, etc. (adolescência, ssoa, televisão, amor, etc.)

**bel/Rótulo**: é como se fosse um título página. Representa o item. Deve ser o nis curto possível . Terra ao invés de Planeta Terra) de ser adicionada em diversos idiomas

scrição: fornece mais informações sobre a label. Importante para desambiguações

**Também conhecido como (Alias)** : nomes alternativos que representam o item. Inserir quantos forem necessários

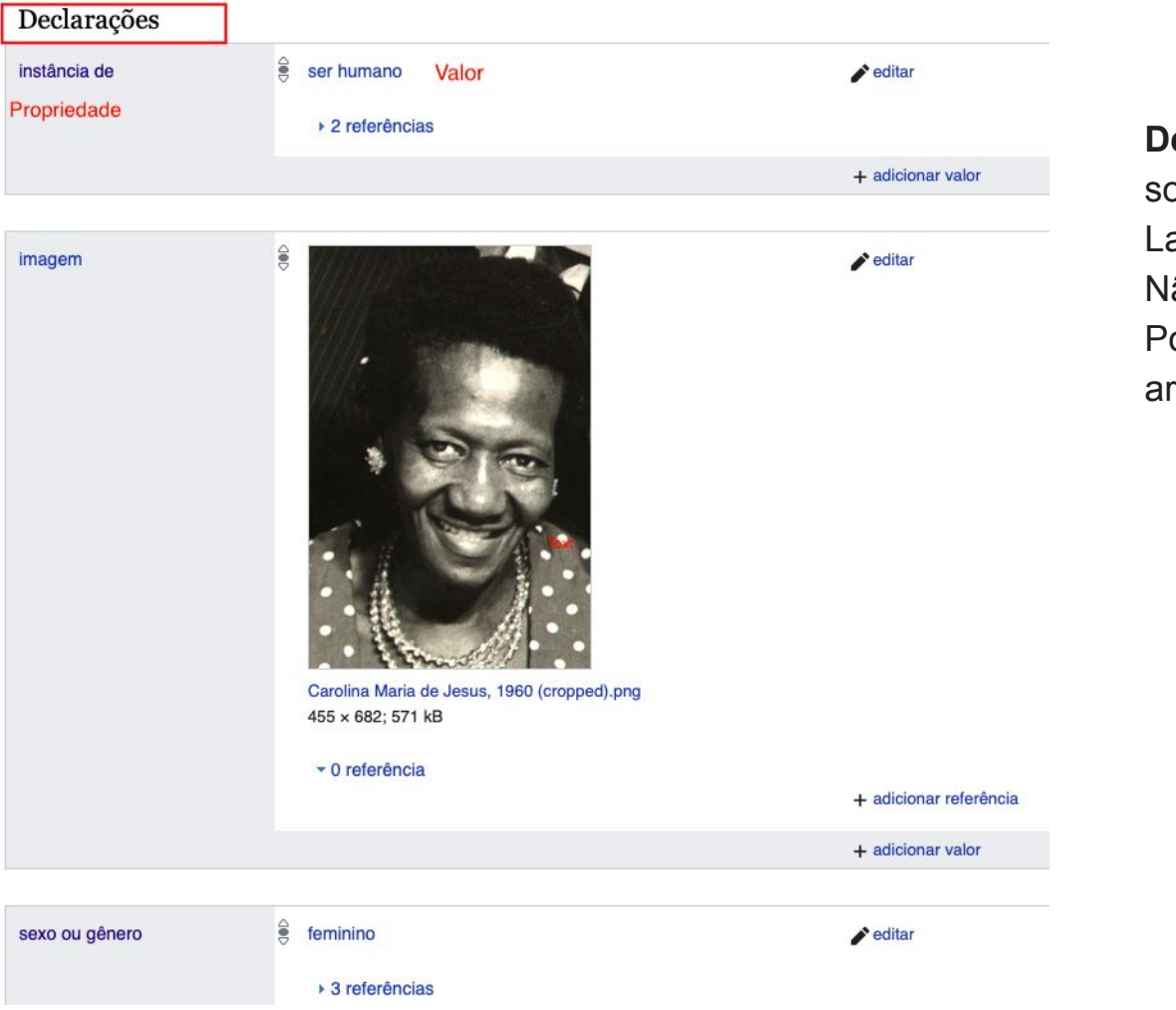

**Declarações**: Fornecem dados obre o Item (representado pela abel/Rótulo) ão há limite para declarações. ode ser palavras, números, rquivos.

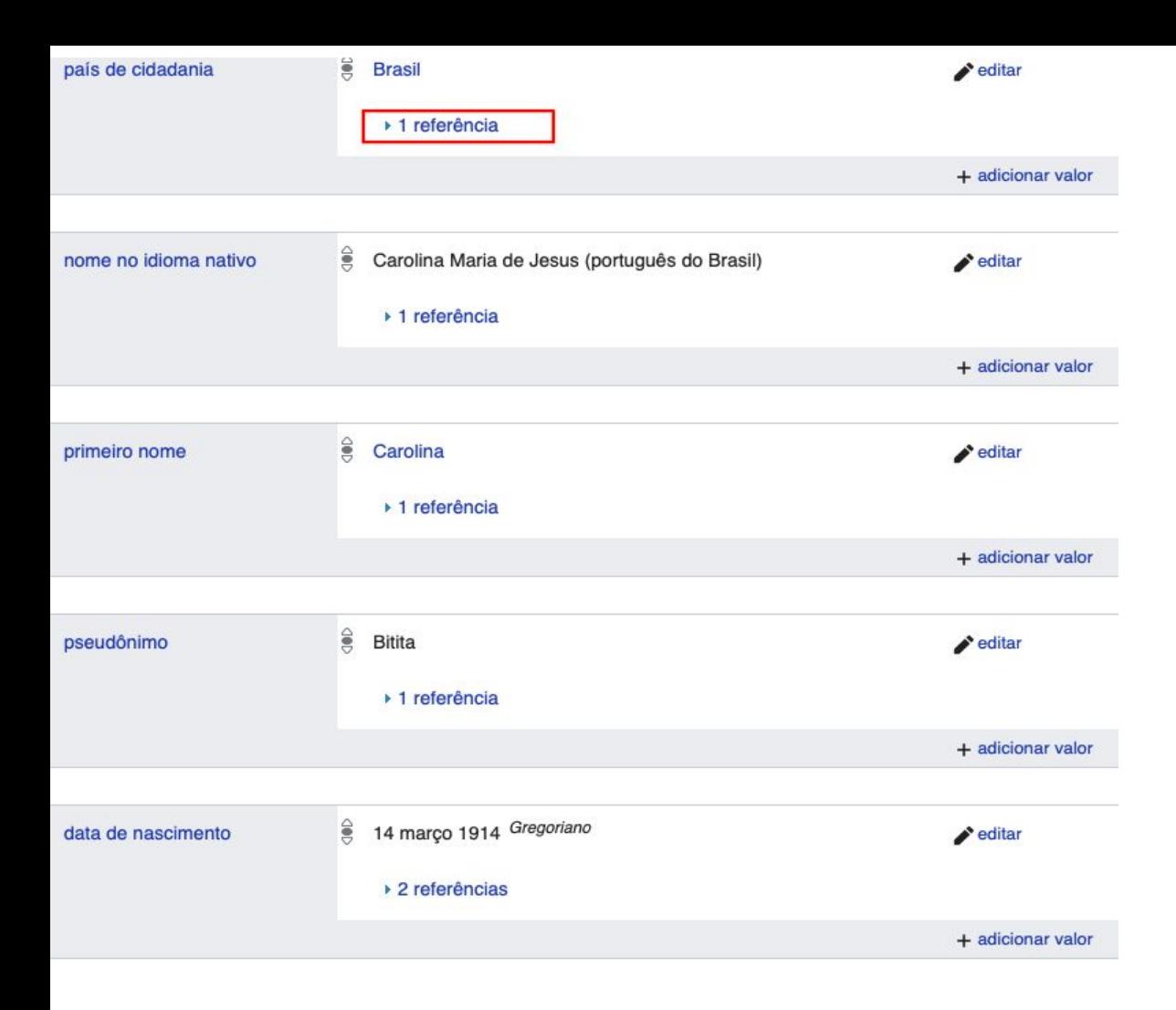

**Propriedades:**

Ocupação, etc.)

numérico)

ser verificada

Geralmente possuem um único

Limita e define o tipo de valores que podem ser adicionados a um item (Por ex. Sexo ou gênero - há um rol de opções dentre o qual escolher. Data de descobrimento -

nome (País de cidadania,

é preciso inserir um valor

**Referências**: é importante

inseri-las, assim a informação pode

## **Vamos começar?**

● Login **Wikimedia** - mesmo da Wikipédia, mas é a versão global para outros projetos integrados.

<https://www.wikidata.org/>

# **Demostração de uso**

- SPARQL[:6.4 People that received both Academy Award and Nobel](https://www.wikidata.org/wiki/Wikidata:SPARQL_query_service/queries/examples#People_that_received_both_Academy_Award_and_Nobel_Prize) [Prize](https://www.wikidata.org/wiki/Wikidata:SPARQL_query_service/queries/examples#People_that_received_both_Academy_Award_and_Nobel_Prize)
- SPARQL[:12.2 US presidents & causes of death](https://www.wikidata.org/wiki/Wikidata:SPARQL_query_service/queries/examples#US_presidents_&_causes_of_death)
- Scholia[:https://scholia.toolforge.org/](https://scholia.toolforge.org/)

# **Oficina de edição**

● Dica para iniciar as edições: Logar em Wikidata> Clicar em Preferências (canto superior direito)> Clicar em Gadgets> Selecionar a opção Recoin> Clicar em Salvar.

Artigos para edição:

[https://pt.wikipedia.org/wiki/Wikip%C3%A9dia:Edit-a-t](https://pt.wikipedia.org/wiki/Wikip%C3%A9dia:Edit-a-thon/Atividades_em_portugu%C3%AAs/Introdu%C3%A7%C3%A3o_ao_Wikidata/Tarefas) [hon/Atividades\\_em\\_portugu%C3%AAs/Introdu%C3%A7](https://pt.wikipedia.org/wiki/Wikip%C3%A9dia:Edit-a-thon/Atividades_em_portugu%C3%AAs/Introdu%C3%A7%C3%A3o_ao_Wikidata/Tarefas) [%C3%A3o\\_ao\\_Wikidata/Tarefas](https://pt.wikipedia.org/wiki/Wikip%C3%A9dia:Edit-a-thon/Atividades_em_portugu%C3%AAs/Introdu%C3%A7%C3%A3o_ao_Wikidata/Tarefas)

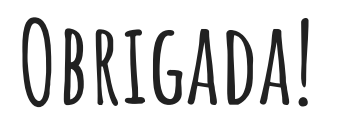

Participem do nosso **GLAM das Bibliotecas da USP**: [https://pt.wikipedia.org/wiki/Wikip%C3%A9dia:GLAM/Bibliotecas\\_](https://pt.wikipedia.org/wiki/Wikip%C3%A9dia:GLAM/Bibliotecas_da_USP) [da\\_USP](https://pt.wikipedia.org/wiki/Wikip%C3%A9dia:GLAM/Bibliotecas_da_USP)

Adicione seu nome de usuário na sequência da [lista de assinantes](https://pt.wikipedia.org/w/index.php?title=Wikip%C3%A9dia:GLAM/Bibliotecas_da_USP/Integrantes&action=edit), bastando para isso inserir # <nowiki>{{u|ssstela|Stela Madruga}}

Lilian Viana - <u>lilianviana@usp.br</u> / @Lilian Viana Stela Madruga - [stela.madruga@usp.br](mailto:stela.madruga@usp.br) / @ssstela